# Clojuresque explained!

apply plugin: "clojure" Meikel Brandmeyer

# **Clojuresque explained!**

apply plugin: "clojure"

Meikel Brandmeyer

©2013 - 2014 Meikel Brandmeyer

# **Tweet This Book!**

Please help Meikel Brandmeyer by spreading the word about this book on [Twitter](http://twitter.com)!

The suggested hashtag for this book is [#clojuresque](https://twitter.com/search?q=%23clojuresque).

Find out what other people are saying about the book by clicking on this link to search for this hashtag on Twitter:

[https://twitter.com/search?q=#clojuresque](https://twitter.com/search?q=%23clojuresque)

# **Contents**

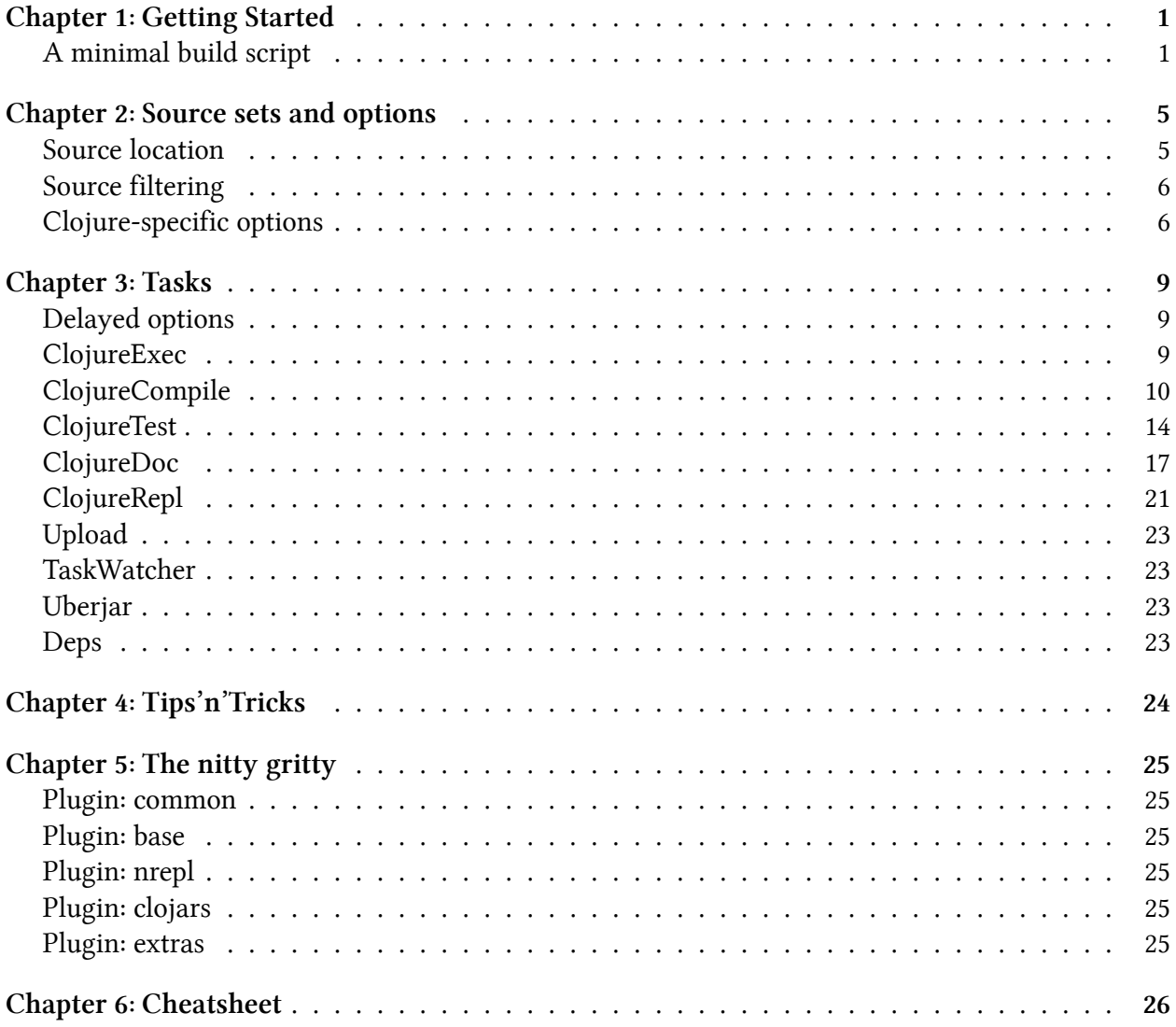

# <span id="page-4-0"></span>**Chapter 1: Getting Started**

In this first short chapter, we will go through an example build script, which makes the build ready to use the plugin. However, this will be strictly limited to the Clojure plugin part! The presented script is not fully usable for a full-fledged project build.

But before we start…

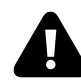

# **Note**

This book is an introduction to get up and running with the Clojure plugin for the Gradle build system. Although we will go slowly through the topics, this book is not intended as a general introduction to Gradle. There are other books, in particular from the official Gradle crew, which are more thorough than this book in this respect<sup>1</sup>.

So there is a certain level of familiarity with Gradle itself assumed. However we will point out and explain key concepts. For more details we will point the astute reader to corresponding references in the official documentation of Gradle.

# <span id="page-4-1"></span>**A minimal build script**

Let's dive right in with a minimal build script example. It contains only the necessary parts to make the clojuresque plugin work. We will go through each step with a short explanation.

**A minal build script**

```
1 buildscript {
2 repositories {
3 mavenCentral()
4 maven { url "http://clojars.org/repo" }
5 }
6 dependencies {
7 classpath "clojuresque:clojuresque:1.6.0"
8 }
9 }
10
11 apply plugin: "clojure"
```
<span id="page-4-2"></span><sup>&</sup>lt;sup>1</sup>http://www.gradle.org/books

```
12
13 repositories {
14 mavenCentral()
15 }
16
17 dependencies {
18 compile "org.clojure:clojure:1.5.1"
19 }
```
This build script consists of two main parts. The first part actually tells Gradle how to get the clojuresque plugin. Since it is a third-party plugin, it is not distributed with gradle proper. So you have to tell Gradle where to look for what to actually make the plugin available for the build.

#### **The buildscript block**

```
1 buildscript {
2 repositories {
3 mavenCentral()
4 maven { url "http://clojars.org/repo" }
5 }
6 dependencies {
7 classpath "clojuresque:clojuresque:1.6.0"
8 }
9 }
```
Doing so is done by using a so-called buildscript block<sup>2</sup>. In this block we specify meta information which relate not to the project but the build system itself.  $\boxtimes$ 

Here we specify in the repositories section<sup>3</sup> that Gradle can find some of the dependencies of clojuresque in the central maven repository. The plugin itself and other dependencies are hosted in the Clojars repository<sup>4</sup>, which is in wide use in the Clojure world. It also uses the maven repository structure. Hence it blends in quite smoothly into the Gradle infrastructure.

Finally, we add the actual plugin to the build script's dependencies block. For this we use the special classpath configuration<sup>5</sup>. This configuration handles all dependencies for the actual build script and not the project itself. They will not interfere with the project's dependencies.

<span id="page-5-1"></span><span id="page-5-0"></span>²http://www.gradle.org/docs/current/userguide/organizing\_build\_logic.html#sec:external\_dependencies  $^3$ http://www.gradle.org/docs/current/userguide/dependency\_management.html#sec:repositories ⁴http://clojars.org

<span id="page-5-3"></span><span id="page-5-2"></span> $5$ http://www.gradle.org/docs/current/userguide/dependency\_management.html#sec:how\_to\_declare\_your\_dependencies

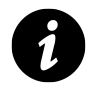

# **Note**

The version number of the plugin might change. You can enquire the latest version number on the Clojars page of the plugin<sup>6</sup>. There you'll also get some cut'n'paste snippet to easily transfer the dependency to your build script.

With the build script prepared we can dive into the actual project build and tell Gradle to actually use the Clojure plugin.

#### **Applying the plugin**

11 apply plugin: "clojure"

This simple command sets everything up as you are used to it from the Java or Groovy plugins which come with Gradle itself. In fact it also applies the Java plugin, since it provides certain parts of the required infrastructure. Everything is set up expecting the standard Gradle project layout. However, the source goes into the clojure subdirectory instead of, for example, java. main defines the main source code for the projects as usual. The tests go to the test source set.

#### **Example project layout**

```
.
├── build.gradle
└── src
    ├── main
         │   └── clojure
              │   └── example
                  │   └── namespace.clj
       - test
         └── clojure
             └── example
                  └── test_namespace.clj
```
Finally, we specify the dependencies for the actual project. A Clojure project without a dependency on it won't make much sense. So we add it to the compile configuration.

Again we have to add the central maven repository since Clojure is hosted there.

<span id="page-6-0"></span>⁶http://clojars.org/clojuresque

#### **The Clojure dependency**

```
13 repositories {
14 mavenCentral()
15 }
16
17 dependencies {
18 compile "org.clojure:clojure:1.5.1"
19 }
```
And that's it. That's enough to compile your Clojure code into a jar file which you can distribute further. Of course, there is more to it as will we see in the following chapters. And most likely you will have to set up other things like additional dependencies, the project's version and description, &c &c. But the above is a walk-through through the minimal steps to make it work.

# <span id="page-8-0"></span>**Chapter 2: Source sets and options**

After getting the build script ready in the previous chapter, let's now have a deeper look at the various features added by the plugin. These are are extensions to Gradle's source set concept to handle Clojure source code.

Gradle's source set concept is quite powerful<sup>7</sup>. A source set comprises several parts of the project which belong together. Be it source code or additional resources. In the simple case this is just the project source code in the main source set and its testing related parts in the test source set. But the concept can be driven further as we will shortly see.

# <span id="page-8-1"></span>**Source location**

Usually the source code for the different languages go into correspondingly named subdirectories of the source set directory structure. And the Clojure plugin also adheres to this convention. So Clojure code is usually found under src/main/clojure.

However, this is only the default convention. You can change the location of the source at any time. Say you want to change the source code layout to something more akin to a leiningen project layout, you can simply override the preconfigured default.

#### **Alternative source location**

```
1 sourceSets {
2 main \{3 clojure {
4 \quad srcDirs = \lceil "src" \rceil5 }
6 }
7 test {
8 clojure {
9 srcDirs = [ "test" ]
10 }
11 }
12 }
```
<span id="page-8-2"></span>⁷http://www.gradle.org/docs/current/userguide/java\_plugin.html#N11E2A

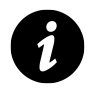

**Note**

You specify the root of the Clojure code tree! Not the source files themselves.

# <span id="page-9-0"></span>**Source filtering**

A similar standard functionality which works as expected on Clojure source code is filtering in the source sets. Let's say you want to exclude every bar\_baz.clj under the foo directory in the source code, you could do so as follows:

**Excluding files**

```
1 sourceSets {
2 main {
3 clojure {
4 exclude "foo/**/bar_baz.clj"
5 }
6 }
7 }
```
Additionally the plugin provides some convenience functions to actually work with Clojure namespaces. The same filter as in the previous listing can also be achieved by such a namespace filter.

**Excluding Namespaces**

```
1 sourceSets {
2 main {
3 clojure {
4 excludeNamespace "foo.**.bar-baz"
5 }
6 }
7 }
```
# <span id="page-9-1"></span>**Clojure-specific options**

There are some Clojure specific options, which are added by the plugin. These mainly relate to the compiler behaviour. The project wide configuration options are put into the so-called Clojure extension of the project.

Normally, each source set inherits these settings from the extension. However the can be overriden on source set basis (and ultimatively even on a per-task basis if desired).

#### **AOT compilation**

The aotCompile option determines whether the Clojure code should actually be compiled in aheadof-time mode. The default for this option is false.

```
Project-wide setting
```

```
1 clojure {
2 aotCompile = true
3 }
```
As described above this setting is inherited by all source sets. To set only a certain source set to be AOT compiled simply set the option in the corresponding Clojure extension of the source set.

#### **Source-set local setting**

```
1 sourceSets {
2 main \{3 clojure {
4 aotCompile = true
5 }
6 }
7 }
```
#### **Reflection warning**

The warnOnReflection option determines whether the Clojure code should emit warnings during compilation in case of non-resolved calls which lead to reflection at runtime. The default for this option is false.

**Project-wide setting**

```
1 clojure {
2 warnOnReflection = true
3 }
```
As described above this setting is inherited by all source sets. To set only a certain source set to emit reflection warnings simply set the option in the corresponding Clojure extension of the source set.

#### **Source-set local setting**

```
1 sourceSets { 2 main { 3 clojure { 4 warnOnReflection
= true
     }
5
6
   }
7
 }
```
# <span id="page-12-0"></span>**Chapter 3: Tasks**

The Clojure plugin provides several Clojure related tasks, which range from actual compilation to documentation generation and testing. Some of the tasks are pure utilities and not really Clojure specific.

# <span id="page-12-1"></span>**Delayed options**

Many options of the tasks are "delayed." That means their value is only retrieved in case it is really needed. Normally you don't notice any difference from normal options. However if needed setting the value can be delayed using a closure.

Delayed options work like this:

```
someTask {
    someOption = project.someSetting
}
```
In this case the option is set immediately to the value of some Setting. Later changes to the setting will not be honored!

```
someTask {
    delayedSomeOption = { project.someSetting }
}
```
Now the computation of the value for the option is delayed until it is accessed the first time. Only then the closure is executed to retrieve the actual value. Changes to the setting in between will be honored!

Delayble options will be marked as such.

# <span id="page-12-2"></span>**ClojureExec**

The ClojureExec task is similar to JavaExec but executes a Clojure function instead of a class with a main method. It accepts all options the JavaExec task $\delta$  accepts as well.

<span id="page-12-3"></span>⁸http://www.gradle.org/docs/current/dsl/org.gradle.api.tasks.JavaExec.html

# **Options**

#### **main**

The main option describes the fully qualified name of the Clojure function to invoke. The function will be called with the command line arguments.

#### **Execute a clojure function**

```
1 task callClojure(type: ClojureExec) {
2 main = m, name.space/call-me"
3 }
```
# <span id="page-13-0"></span>**ClojureCompile**

The ClojureCompile task is in charge of actually compiling the Clojure code. This might seem a bit strange, since Clojure is usually compiled when loaded in the running program.

However, there is on the one hand the so called "ahead-of-time" compilation mode, which speeds up loading time at the expense locking down the used Clojure version. On the other hand the compile task can simply require all namespaces to trigger any compilation errors as well as reflection warnings.

For each source set the plugin pre-configures a compile task with this source set as source. The task also inherits any compile related option from the source set.

## **Inputs**

This task is source directory based. That means you specify the source directories, not the source files themselves. A single source directory can be added via the srcDir method. Multiple directories can be added via the srcDirs method. A whole source set can be added via the from method. Setting srcDirs overrides any previously added source directories.

**Adding sources to the compile task**

```
1 task compileClojure(type: ClojureCompile) {
2 srcDir "a-src-dir"
3 srcDirs "b-src-dir", "c-src-dir"
4 from project.sourceSets.main.clojure
5 srcDirs = [ "nuke-any-of-the-above" ]
6 }
```
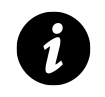

#### **Note**

Source directories are subject to treatment through project.files.

#### **Filtering**

This task is filterable. That means you can filter source files with the usual Gradle include/exclude machinery as well as via Clojure namespaces.

**Filtering source for the compile task**

```
1 compileClojure {
2 exclude "please/**/exclude_me.clj"
3 excludeNamespace "please.**.exclude-me"
4 }
```
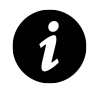

# **Note**

The filtering of a source set, which was added as a source, is honored.

#### **Outputs**

The compiled class files – if aotCompile is true – are written to the destination directory specified by the destinationDir option. In the case of non-AOT compilation the source files are copied to the destination directory.

This is a delayable option.

**Set compile task output destination**

```
1 compileClojure {
2 destinationDir = "out"
3 }
```
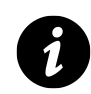

# **Note**

For the pre-configured compile tasks the destination directory is set to the classes directory of the source set. Changes to the classes directory setting will be honored.

#### **Options**

#### **aotCompile**

The aotCompile option switches on the AOT compilation mode for this task. The default for this option is false. This is a delayable option.

#### **Set AOT compile mode**

```
1 compileClojure {
2 aotCompile = true
3 }
```
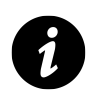

## **Note**

For the pre-configured compile tasks the aotCompile option is inherited from the source set. Changes to the source set setting will be honored.

#### **warnOnReflection**

The warnOnReflection option switches on the reflection warnings for this task which aid to track down perfomance impacts be unresolved Java interop calls. The default for this option is false. This is a delayable option.

#### **Set reflection warnings**

```
1 compileClojure {
2 warnOnReflection = true
3 }
```
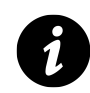

# **Note**

For the pre-configured compile tasks the warnOnReflection option is inherited from the source set. Changes to the source set setting will be honored.

#### **classpath**

The classpath option controls the compilation classpath. It is subject to all the usual classpath handling facilities provided by Gradle.

This is a delayable option.

**Setting the classpath**

```
1 compileClojure {
2 classpath = project.files(project.configurations.compile)
3 }
```
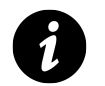

## **Note**

For the pre-configured compile tasks the classpath refers to the compileClasspath of the corresponding source set.

#### **fileMode**

The fileMode option is used to set the file mode when copying files in non-AOT compilation mode. For some SCMs, which set files to read-only, setting this explicitly might be necessary to allow recompilation of files. The default for this option is null. The option is identical to the fileMode option of the official Copy task<sup>9</sup>.

<span id="page-16-0"></span>⁹http://www.gradle.org/docs/current/dsl/org.gradle.api.tasks.Copy.html#org.gradle.api.tasks.Copy:dirMode

**Set file mode in non-AOT mode**

```
1 compileClojure {
2 fileMode = 0644
3 }
```
#### **dirMode**

The dirMode option is used to set the directory mode when copying files in non-AOT compilation mode. For some SCMs, which set files to read-only, setting this explicitly might be necessary to allow recompilation of files. The default for this option is null. The option is identical to the dirMode option of the official Copy task[ˆcopy].

```
Set dir mode in non-AOT mode
```

```
1 compileClojure {
2 dirMode = 0755
3 }
```
#### **jvmOptions**

The jvmOptions option takes a closure, which is executed against the underlying ClojureExec task. This way things like heap size etc. can be set.

This is a delayable option.

```
Set JVM exec options
```

```
1 compileClojure {
2 jvmOptions = {
3 maxHeapSize = "200m"
4 }
5 }
```
# <span id="page-17-0"></span>**ClojureTest**

The ClojureTest task is in charge of actually running the Clojure tests. Currently only clojure. test is supported for testing.

Currently testing doesn't blend in well with the rest of the Gradle ecosystem. There are first steps done to integrate test runs with junit reporting. However this is far from being complete.

There is only one ClojureTest task pre-configured. Namely for the test source set of the project.

## **Inputs**

This task is source directory based. That means you specify the source directories, not the source files themselves. A single source directory can be added via the srcDir method. Multiple directories can be added via the srcDirs method. A whole source set can be added via the from method. Setting srcDirs overrides any previously added source directories.

#### **Adding sources to the test task**

```
1 task clojureTest(type: ClojureTest) {
2 srcDir "a-src-dir"
3 srcDirs "b-src-dir", "c-src-dir"
4 from project.sourceSets.test.clojure
5 srcDirs = [ "nuke-any-of-the-above" ]
6 }
```
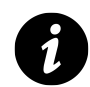

## **Note**

Source directories are subject to treatment through project.files.

# **Filtering**

This task is filterable. That means you can filter source files with the usual Gradle include/exclude machinery as well as via Clojure namespaces.

**Filtering source for the test task**

```
1 clojureTest {
2 exclude "please/**/exclude_me.clj"
3 excludeNamespace "please.**.exclude-me"
4 }
```
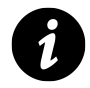

# **Note**

The filtering of a source set, which was added as a source, is honored.

Chapter 3: Tasks 16

## **Outputs**

FIXME: junit output

## **Options**

**junit**

#### **junitOutputDir**

#### **classpath**

The classpath option controls the test classpath. It is subject to all the usual classpath handling facilities provided by Gradle.

**Setting the classpath**

```
1 clojureTest {
2 classpath = project.files(project.configurations.testRuntime)
3 }
```
This is a delayable option.

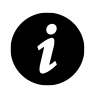

# **Note**

For the pre-configured clojureTest task the classpath refers to the testRuntime configuration of the project, the main source set's output and the test source set's source directories.

#### **jvmOptions**

The jvmOptions option takes a closure, which is executed against the underlying ClojureExec task. This way things like heap size etc. can be set.

#### **Set JVM exec options**

```
1 clojureTest {
2 jvmOptions = {
3 maxHeapSize = "200m"
4 }
5 }
```
This is a delayable option.

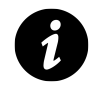

## **Note**

For the pre-configured clojureTest task inherits the jvmOptions from the main source set's compileClojure task.

# <span id="page-20-0"></span>**ClojureDoc**

The ClojureDoc task is in charge of generating API documentation based on Vars and their docstrings. It uses  $codox<sup>10</sup>$  for generating the documentation.

There is only one ClojureDoc task pre-configured. Namely for the main source set of the project.

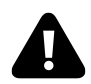

## **Note**

If you want to generate also the documentation for another source set, you'll most likely want to add it to the pre-configured task as an additional source. You cannot merge the output of two ClojureDoc tasks.

#### **Inputs**

This task is source directory based. That means you specify the source directories, not the source files themselves. A single source directory can be added via the srcDir method. Multiple directories can be added via the srcDirs method. A whole source set can be added via the from method. Setting srcDirs overrides any previously added source directories.

<span id="page-20-1"></span><sup>&</sup>lt;sup>10</sup>https://github.com/weavejester/codox

**Adding sources to the doc task**

```
1 task clojuredoc(type: ClojureDoc) {
2 srcDir "a-src-dir"
3 srcDirs "b-src-dir", "c-src-dir"
4 from project.sourceSets.test.clojure
5 srcDirs = [ "nuke-any-of-the-above" ]
6 }
```
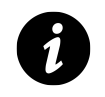

## **Note**

Source directories are subject to treatment through project.files.

#### **Filtering**

This task is filterable. That means you can filter source files with the usual Gradle include/exclude machinery as well as via Clojure namespaces.

**Filtering source for the doc task**

```
1 clojuredoc {
2 exclude "please/**/exclude_me.clj"
3 excludeNamespace "please.**.exclude-me"
4 }
```
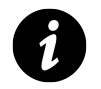

# **Note**

The filtering of a source set, which was added as a source, is honored.

#### **Outputs**

The compiled documentation is written to the destination directory specificed by the destinationDir option.

This is a delayable option.

**Set doc task output destination**

```
1 clojuredoc {
2 destinationDir = "docs"
3 }
```
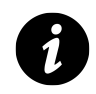

# **Note**

For the pre-configured doc task the destination directory is set to the clojuredoc subdirectory of the docs directory of the project. Changes to the docs directory setting will be honored.

# **Options**

#### **codox**

The codox option takes a simple map with options for codox. At the moment these are the following:

- writer
- srcDirUri
- srcLinenumAnchorPrefix

#### **Set codox options**

```
1 clojuredoc {
2 \operatorname{codox} = [3 writer: "my.custom/doc-writer",
4 srcDirUri: "http://github.com/clojure/clojure/blob/master/",
5 srcLinenumAnchorPrefix: "L"
6 ]
7 }
```
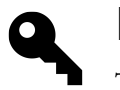

# **Note**

The option names are automatically snake-cased for you.

#### **classpath**

The classpath option controls the classpath. It is subject to all the usual classpath handling facilities provided by Gradle.

#### **Setting the classpath**

```
1 clojuredoc {
2 classpath = project.files(project.configurations.runtime)
3 }
```
This is a delayable option.

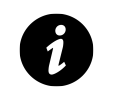

## **Note**

The pre-configured doc task inherits the classpath from the main source set's compile task.

#### **jvmOptions**

The jvmOptions option takes a closure, which is executed against the underlying ClojureExec task. This way things like heap size etc. can be set.

#### **Set JVM exec options**

```
1 clojuredoc {
2 jvmOptions = {
3 maxHeapSize = "200m"
4 }
5 }
```
This is a delayable option.

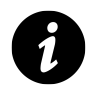

# **Note**

The pre-configured doc task inherits the jvmOptions from the main source set's compile task.

Chapter 3: Tasks 21

# <span id="page-24-0"></span>**ClojureRepl**

The ClojureRepl task is in charge of starting a nrepl server for the project. This is particularly important for an effective Clojure development cycle, since you usually work with tight integration of the editor and the repl server.

This task is supposed to be started and keeps running. You can parallel builds on the same project as long as you don't change the build.gradle file. In that case you will get cache issues. You then have to restart the repl task to be able to run parallel builds again.

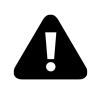

# **Note**

Currently there is no way to get an interactive repl. This due to some limitations on the groovy side of Gradle. You'll have to connect to the repl server by a client as provided by most of the development environments.

# **Options**

#### **port**

The port option controls the port where the repl server will listen for connections from clients. This may be a string or an integer.

**Setting the repl server port**

```
1 clojureRepl {
2 port = 7888
3 }
```
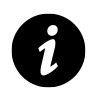

# **Note**

The pre-configured repl task uses 7888 as default for the port.

#### **handler**

The handler option controls the repl handler which the server will pass control to after receiving a client connection. The option is the fully qualified name of the handler. If not set, a default handler as provided by tools.nrepl will be used.

#### **Setting the repl handler**

```
1 clojureRepl {
2 handler = "my.repl/handler"
3 }
```
#### **middleware**

The middleware option consists of a list of middleware to apply to the default handler. The middlewares are given by their fully qualified names.

This is intended as a short-cut for the common case, that you only need additional middlewares but not a truely custom handler. If a custom handler is set, this option is ignored.

**Setting the repl middleware**

```
1 clojureRepl {
2 middleware << "my.repl/middleware"
3 }
```
#### **classpath**

The classpath option controls the classpath. It is subject to all the usual classpath handling facilities provided by Gradle.

```
Setting the classpath
```

```
1 clojureRepl {
2 classpath = project.files(project.configurations.testRuntime)
3 }
```
This is a delayable option.

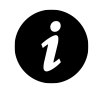

# **Note**

The pre-configured repl task uses as the classpath:

- 1. all source sets' source directories
- 2. all source sets' output
- 3. the testRuntime configuration
- 4. the development configuraiton

So changes to the source files will be visible in the repl.

Chapter 3: Tasks 23

#### **jvmOptions**

The jvmOptions option takes a closure, which is executed against the underlying ClojureExec task. This way things like heap size etc. can be set.

#### **Set JVM exec options**

```
1 clojureRepl {
2 jvmOptions = {
3 maxHeapSize = "200m"
4 }
5 }
```
This is a delayable option.

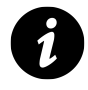

# **Note**

The pre-configured repl task inherits the jvmOptions from the main source set's compile task.

# <span id="page-26-0"></span>**Upload**

<span id="page-26-1"></span>**TaskWatcher**

**Inputs**

<span id="page-26-2"></span>**Uberjar**

**Inputs**

**Outputs**

<span id="page-26-3"></span>**Deps**

# <span id="page-27-0"></span>**Chapter 4: Tips'n'Tricks**

*FIXME:* Some real project, which is actually non-trivial which shows a full setup with some tips around the build script.

# <span id="page-28-0"></span>**Chapter 5: The nitty gritty**

*FIXME:* Some details on the actual plugin structure should someone ever want more fine-grained control.

<span id="page-28-1"></span>**Plugin: common**

<span id="page-28-2"></span>**Plugin: base**

<span id="page-28-3"></span>**Plugin: nrepl**

<span id="page-28-4"></span>**Plugin: clojars**

<span id="page-28-5"></span>**Plugin: extras**

# <span id="page-29-0"></span>**Chapter 6: Cheatsheet**

*FIXME:* Some short tabular overview for each task with its options.